## **Viewing license server details**

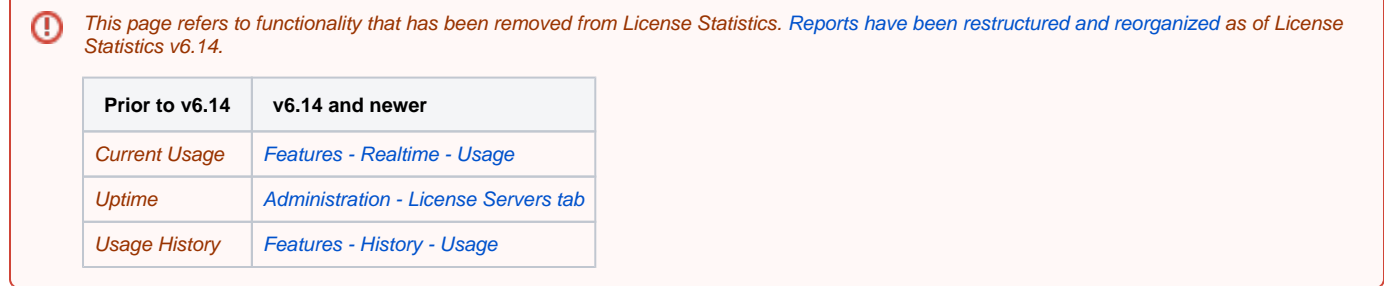

The [Current Usage,](https://docs.x-formation.com/display/LICSTAT/License+Server+Current+Usage) [Uptime,](https://docs.x-formation.com/display/LICSTAT/License+Server+Uptime) and [Usage History](https://docs.x-formation.com/display/LICSTAT/Usage+History) pages under the **License Servers** section let you quickly access any license server details you are interested in. You can also go directly to the Current Usage page for a license server by clicking on the server name from the License Servers section of the [Dashboard](https://docs.x-formation.com/display/LICSTAT/License+Statistics+Dashboard).

## **General Information**

All license server pages include a General Information area at the top of the page that shows general information about the selected license server, including:

- License server name
- Vendor name
- **•** Statuses for each [data source type](https://docs.x-formation.com/display/LICSTAT/Adding+and+editing+license+servers#Addingandeditinglicenseservers-DataSourceStatus) (Remote Monitoring, Importing, and End User Monitoring)
- Last update time

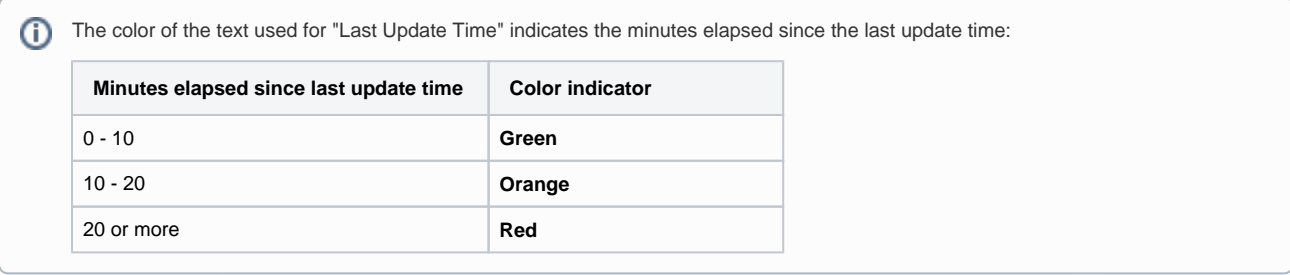

## **Editing license server information**

To [edit license server information](https://docs.x-formation.com/display/LICSTAT/Adding+and+editing+license+servers), use the License Servers page under the Administration section.